#### Features and usage examples of wAP device

Maris Bulans MikroTik, Latvia

MUM Mongolia June 2017

#### Features and usage examples of wAP device

Maris Bulans MikroTik, Latvia

MUM Mongolia June 2017

## Overview

- $\cdot$  Gift from MikroTik wAP
- Repeater Setup
- CAPsMAN overview and basic config

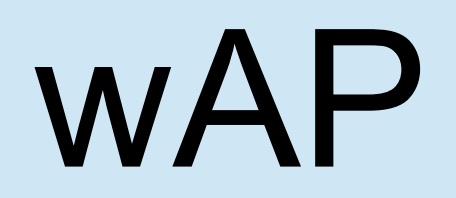

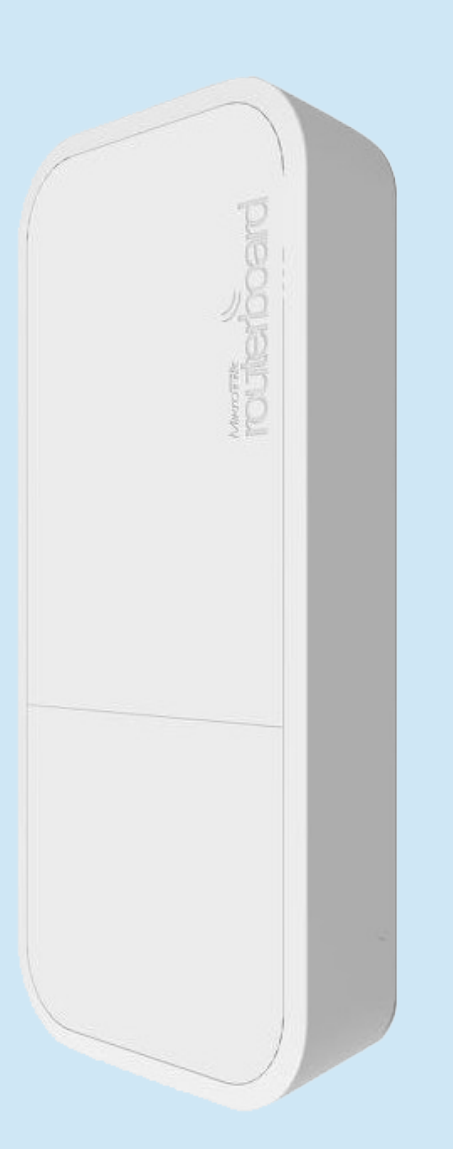

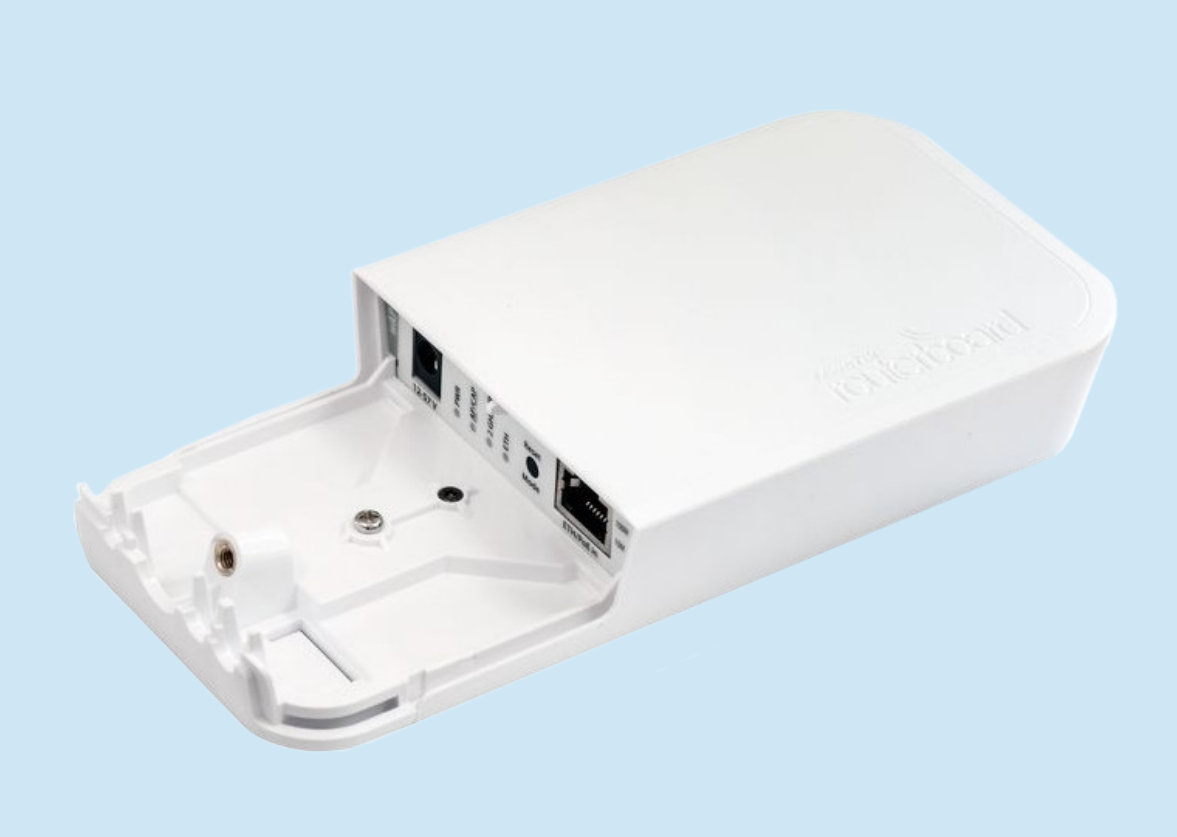

## Black and White edition

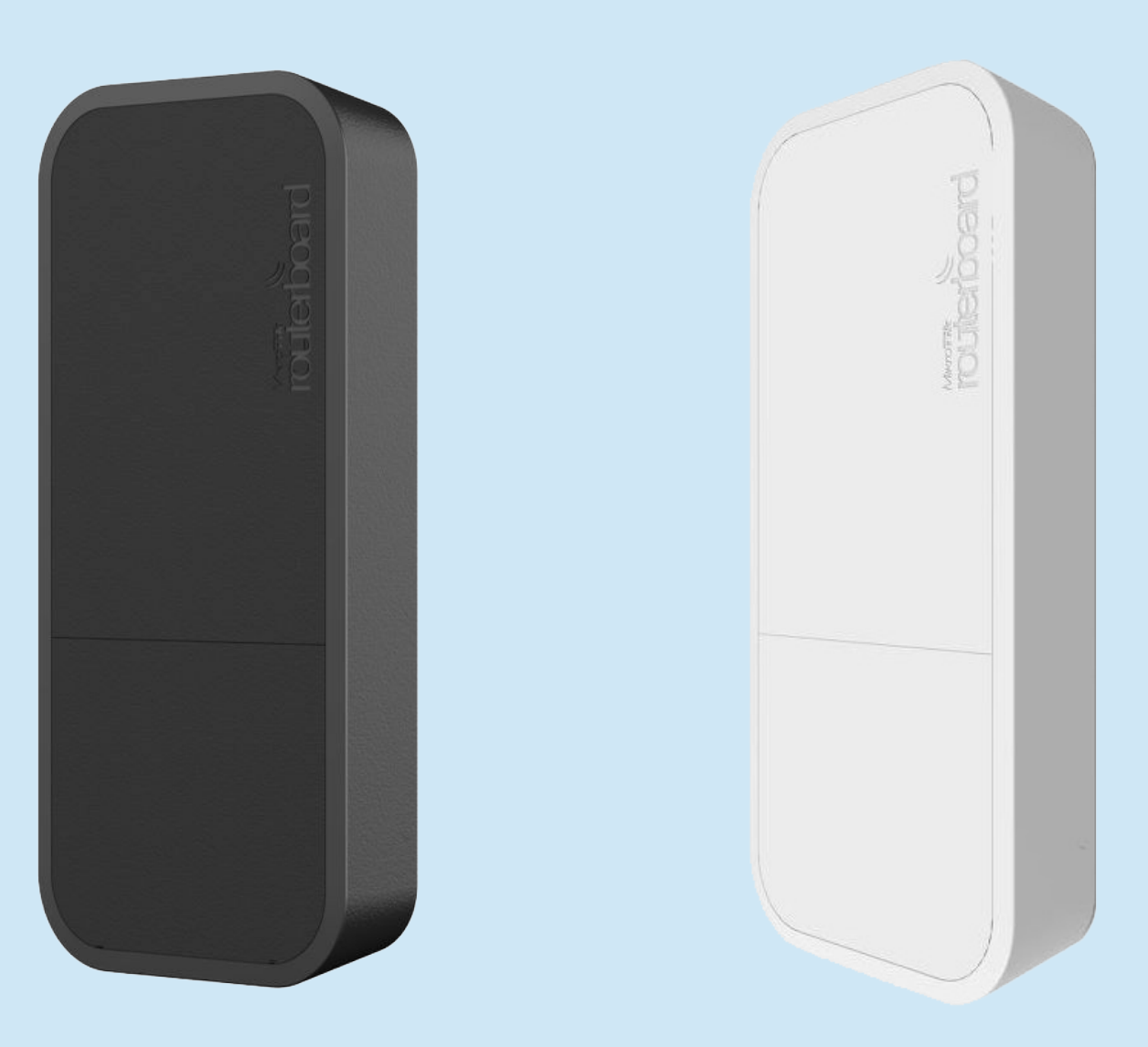

## Features

- CPU 650 MHz
- $\cdot$  RAM 64 MB
- Flash 16 MB
- Wireless 802.11b/g/n dual-chain
- Gain 2dBi antennas
- Ethernet 10/100Mbps
- Dimensions 185 x 85 x 30 mm

## Features cont

- Wide input Voltage (11-57V)
- 802.3af/at, Passive PoE and power jack
- Low Power Consumption (up to 4W)
- High Operating Temp (-40C to +70C)
- Weatherproof case design suitable for indoor and outdoor

## Usage Cases

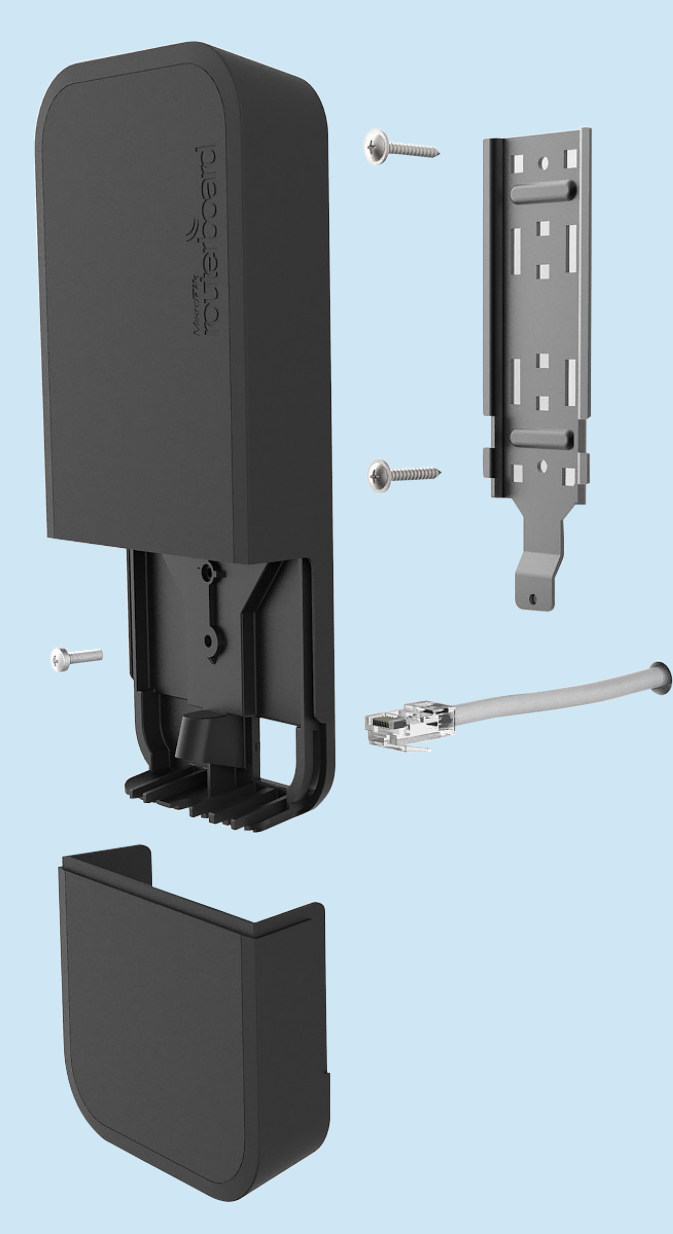

#### Use it on the wall!

• Wall mounting is easy thanks to the provided drill template and screw anchor. Everything included

#### Usage Cases

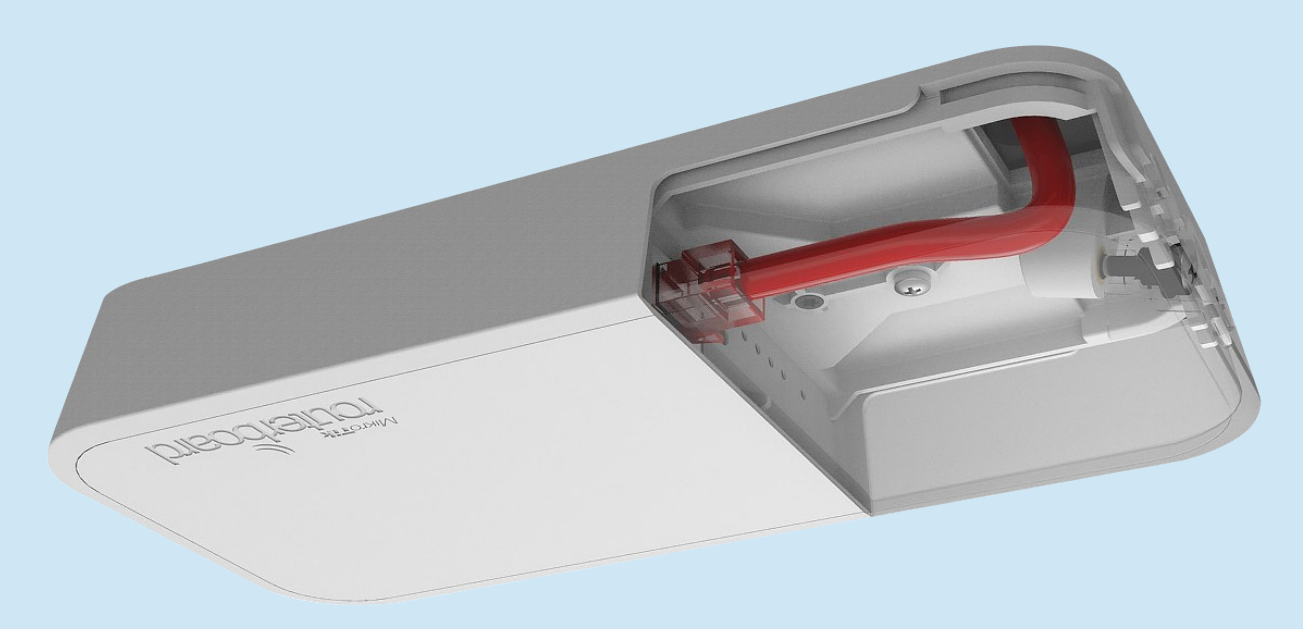

#### Use it on the ceiling!

- The WAP comes bundled with all the necessary things to be mounted on ceiling
- Cable breakout provides ability to run cable through the ceiling

## Default Configuration

- Ether1 configured as WAN port
	- Firewall protection (only ping allowed)
	- Masquerade enabled
	- DHCP client enabled
	- Neighbour discovery disabled
- Fast-track enabled
- Default local IP: 192.168.88.1/24
- Wireless access point enabled
- SSID: MikroTik-<last 6 chars from MAC>
- DHCP server on wireless AP

## How to Connect

Ethernet (WAN) port is protected

- Connect laptop to wireless and use Winbox/WebFig, telnet or ssh
- Connect android phone to wireless and use TikApp or WebFig
- Default IP address 192.168.88.1
- Default username: admin w/o password

Default configuration can be switched to CAP mode by holding reset button for 10 seconds.

- Wireless and ethernet bridged
- DHCP client enabled on bridge interface

## TikApp

16:28

- Sign to testing program, link on Mikrotik forum
- Download TikApp in Play store

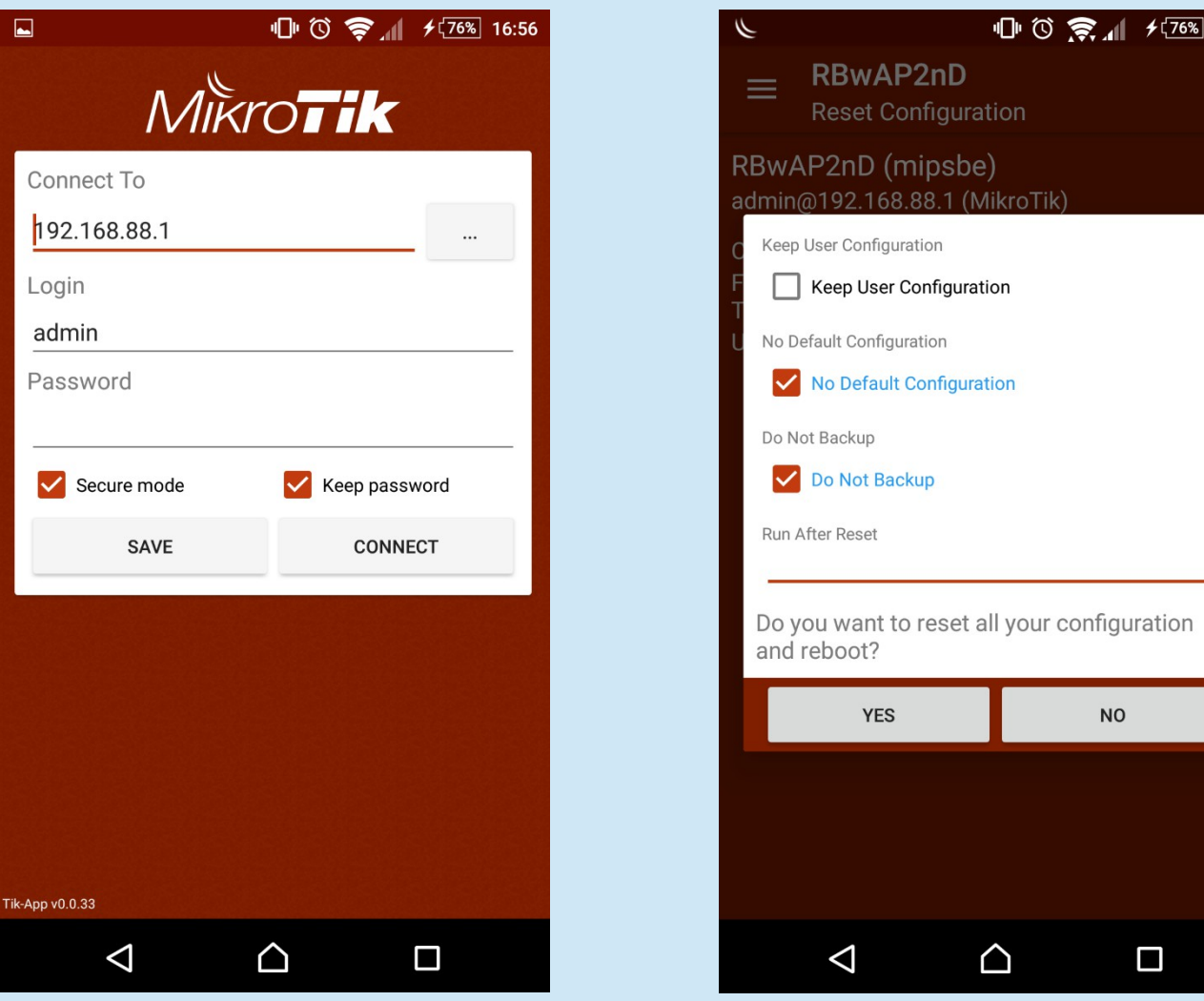

## Secure the Router

- Connect and set username/password
- Disable 'admin' user
- Set WPA and WPA2 key to secure AP

## Repeater at Home

Routers have great coverage, but consumer devices (laptops, mobile phones, refrigirators, toilet seats) does not.

Wireless repeaters extend your wireless network range without requiring you to add any wiring.

Repeater should have two wireless interfaces or set up virtual AP.

#### Repeater at Home

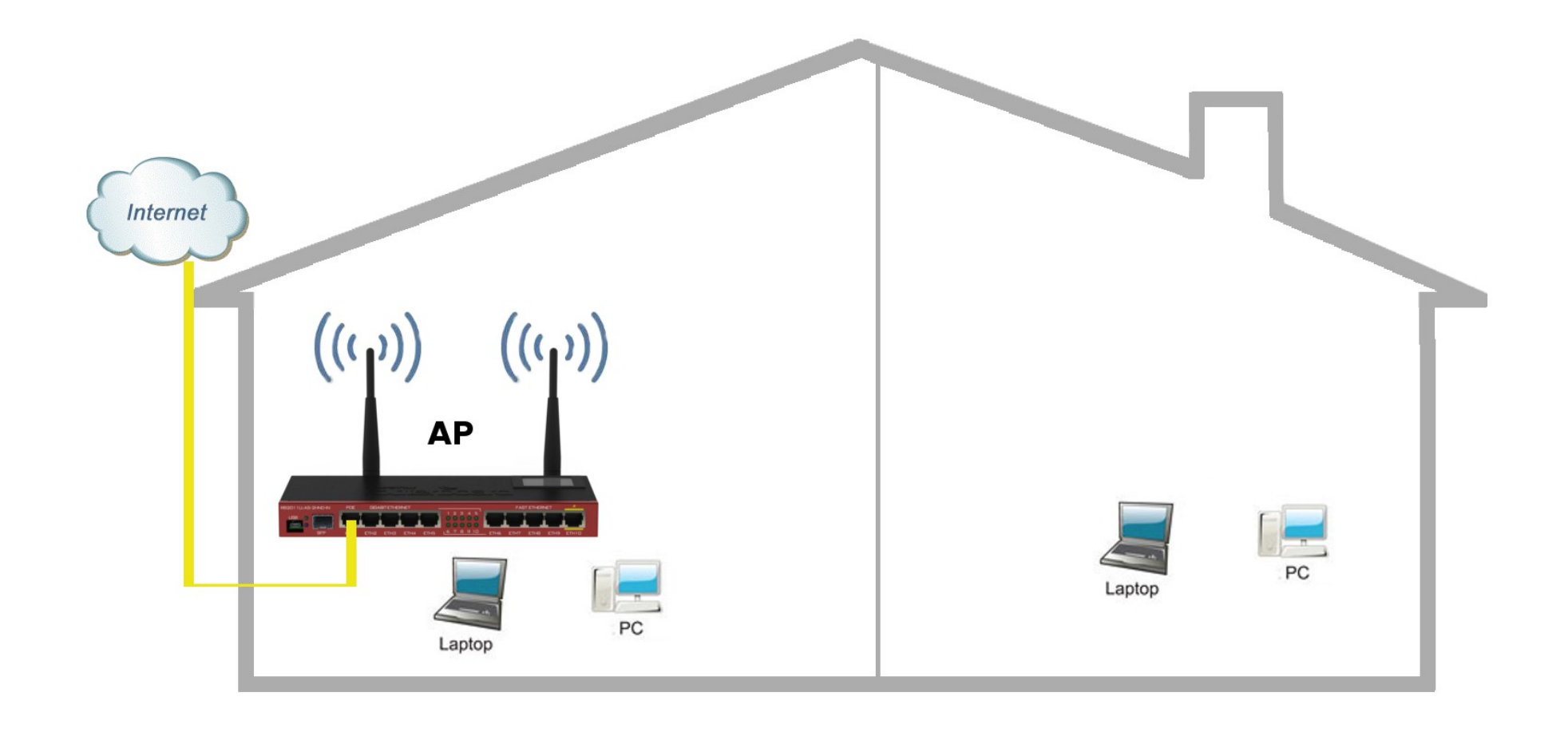

#### Repeater at Home

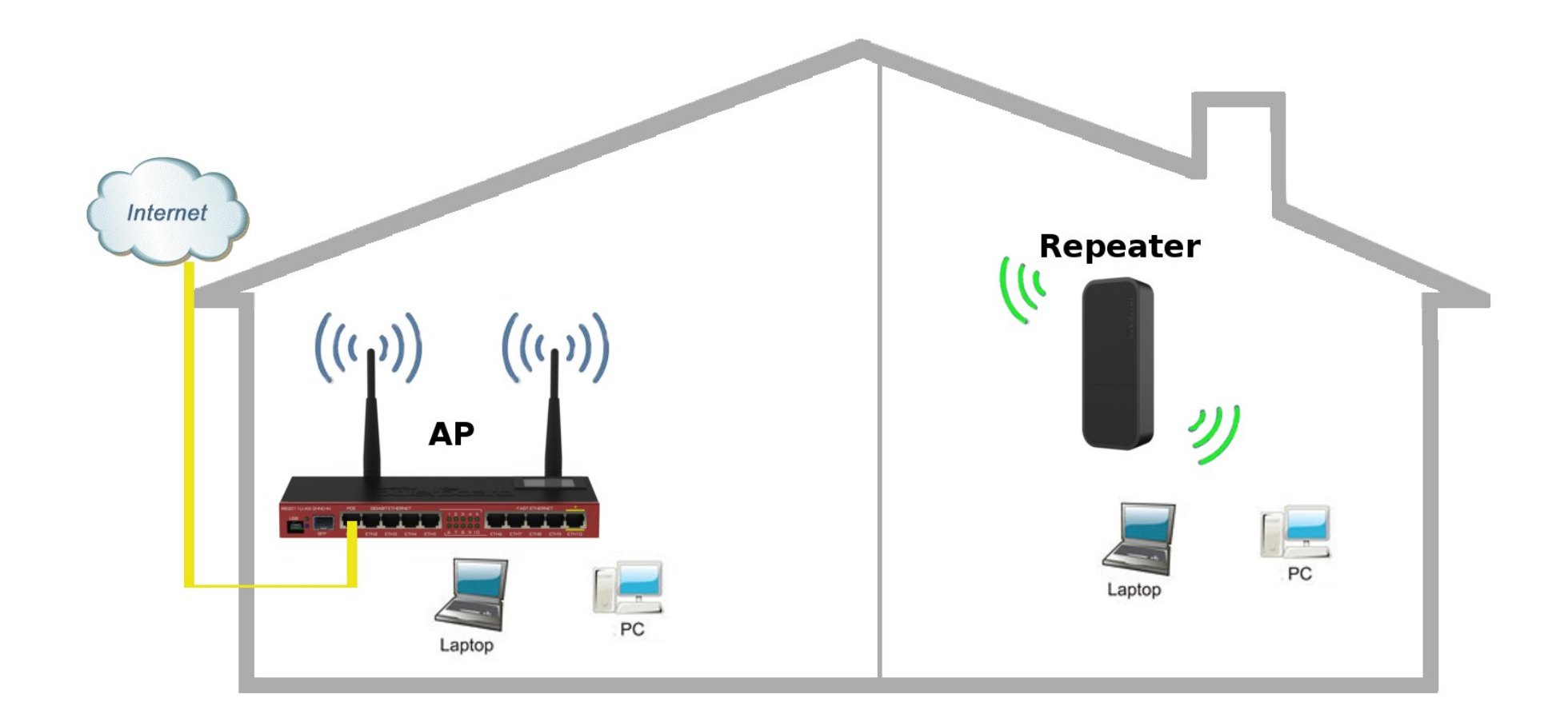

## Repeater Setup

Configure wireless settings manually to connect to MikroTik access point:

- Configure security profiles (authentication-type, mode, key)
- Configure wireless settings (station mode,band, SSID)

For repeater setups station mode should be "station-bridge" (works only with MT APs).

Or use wireless scan feature.

#### Wireless Scan

#### Fastest way to connect to AP

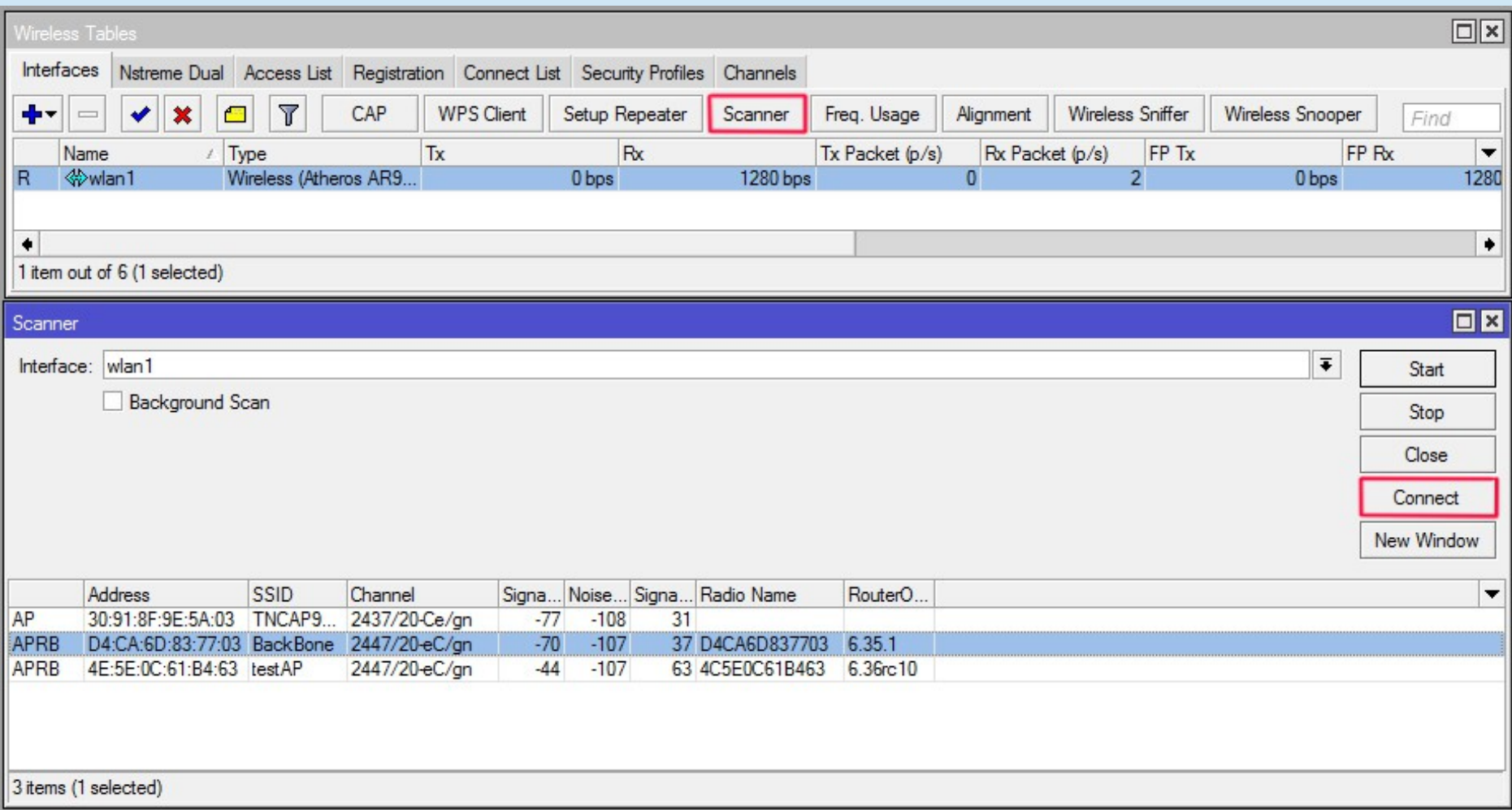

## TikApp Scan

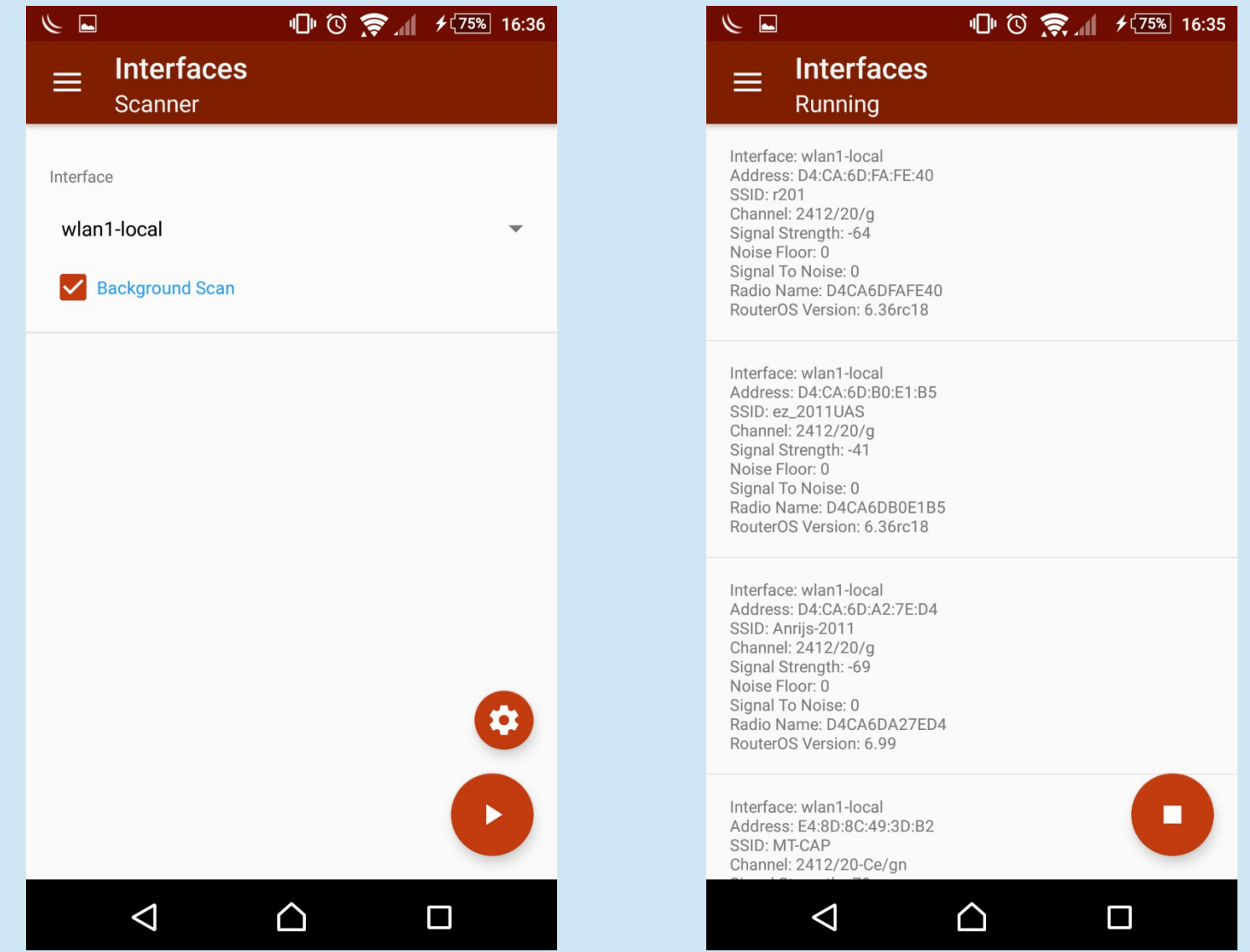

## Background Scan

- Supported for 802.11 protocol only
- Working conditions
	- Wireless interface should be enabled
	- For AP mode when operating on fixed channel
	- For Station mode when connected to AP
- Supported also on Virtual interfaces
	- Scan is only performed in channel where master interface is running
- Allows to save the scan results in a CSV format file

## Repeater Setup

- Add virtual AP interface
- Use the same SSID and security settings
- Add bridge interface with static MAC address
- Bridge physical wireless interface with virtual AP
- Add DHCP client on bridge interface for management(optionally)

## Test troughput

#### Measure troughput between wireless devices

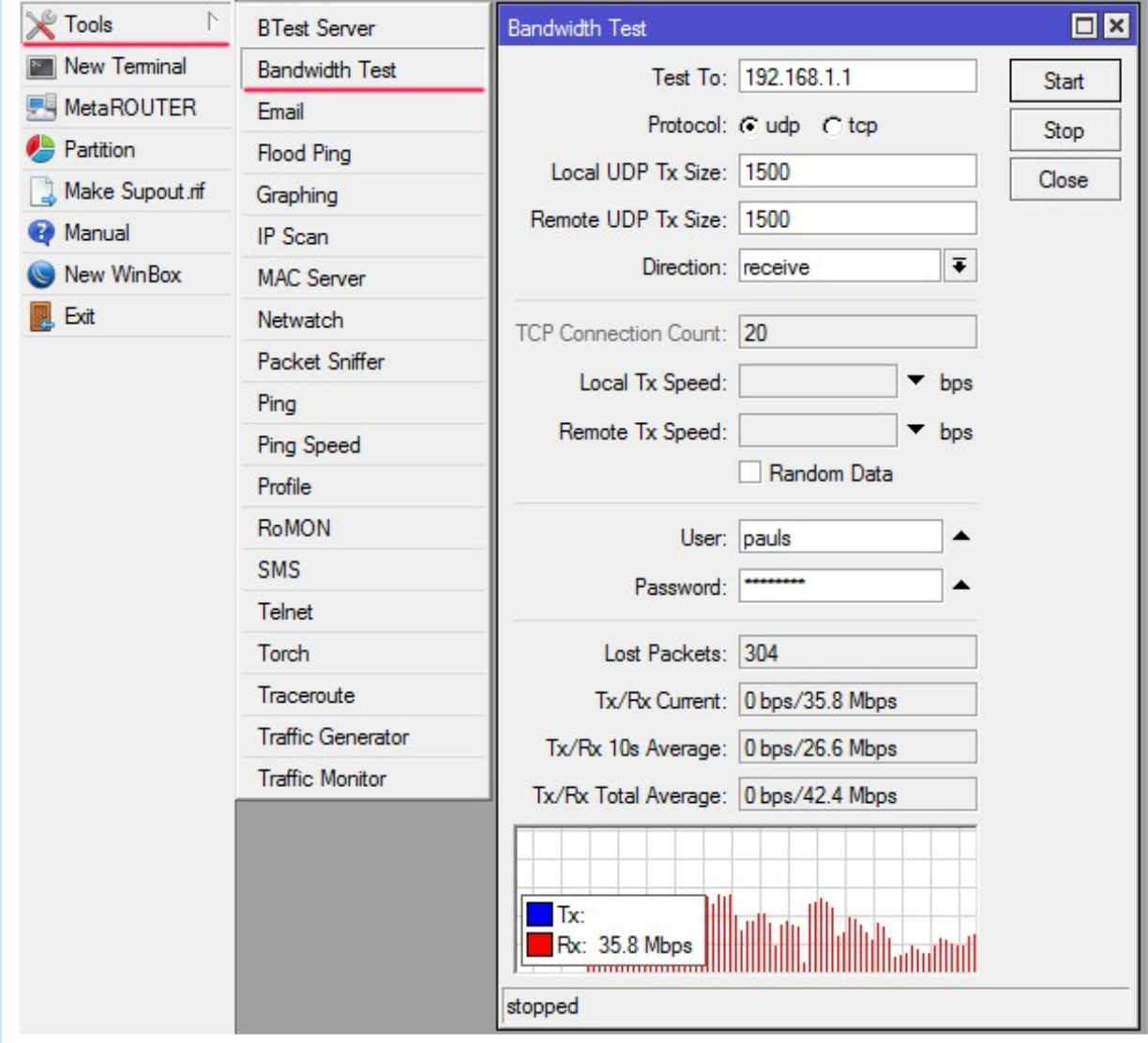

## WPS Client Support

- Allows wireless client to get Pre-Shared Key configuration of the AP that has WPS Server enabled
- Gets information from any WPS Server running or can be specified to get only with specific SSID or MAC address
- Received configuration is shown on the screen and can be also saved to a new wireless security profile

- Controlled Access Point system Manager (CAPsMAN)
- Network consists of a number of 'Controlled Access Points' (CAP)
- CAP requires almost no configuration
	- connectivity to CAPsMAN (IP or MAC)
	- wireless lock to capsman
- Packet processing:
	- central (default),
	- local forwarding.

## Local Forwarding

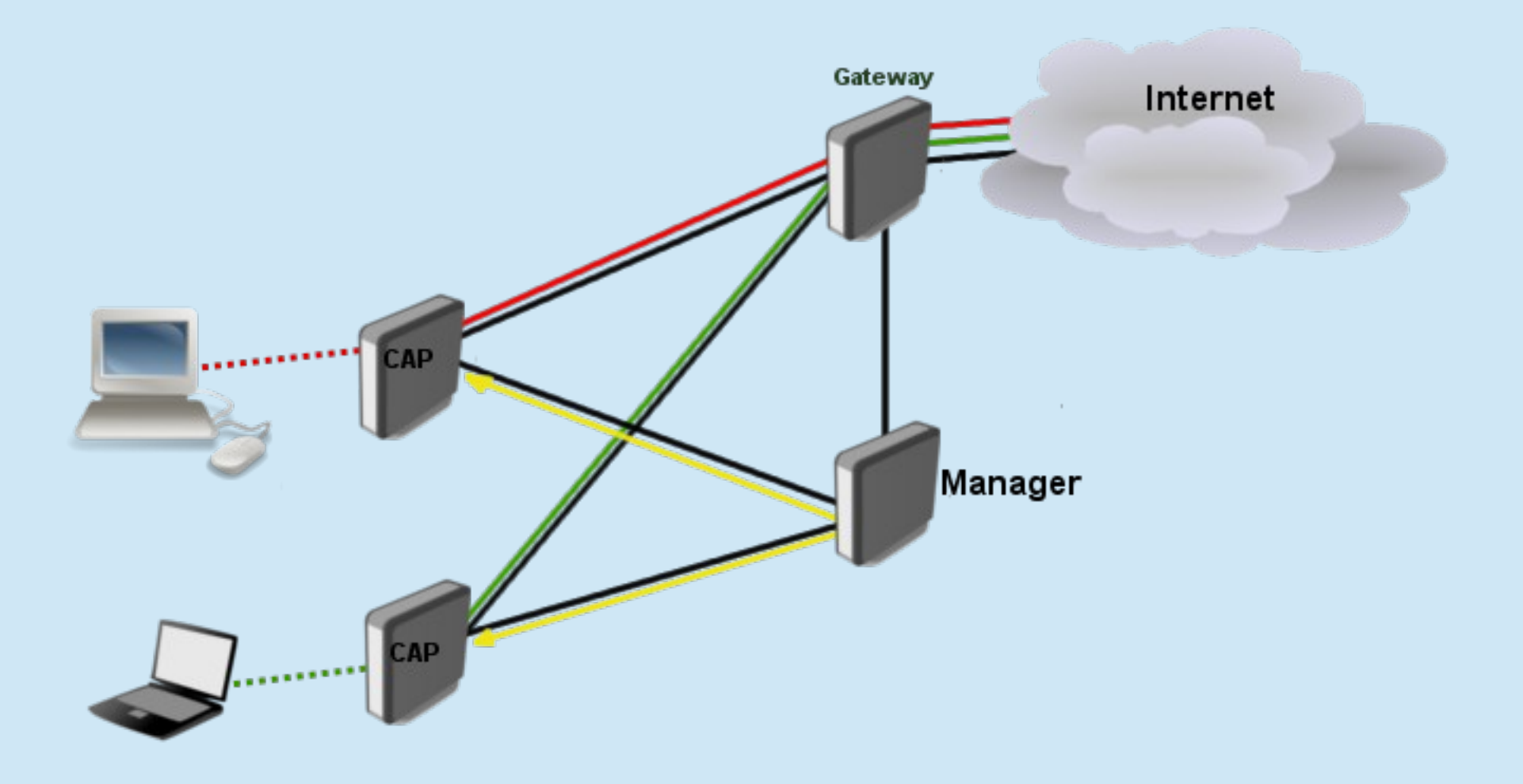

# Local Forwarding

- Pros:
	- Manager can be router with weak CPU
	- Link between manager and gateway not so important
	- Clients do not loose connectivity to internet after CAPsMAN failure
- Cons:
	- Not so friendly for central management
	- Hotspot, firewall, queues, DHCP server in most cases handled locally by CAPs

## Central Forwarding

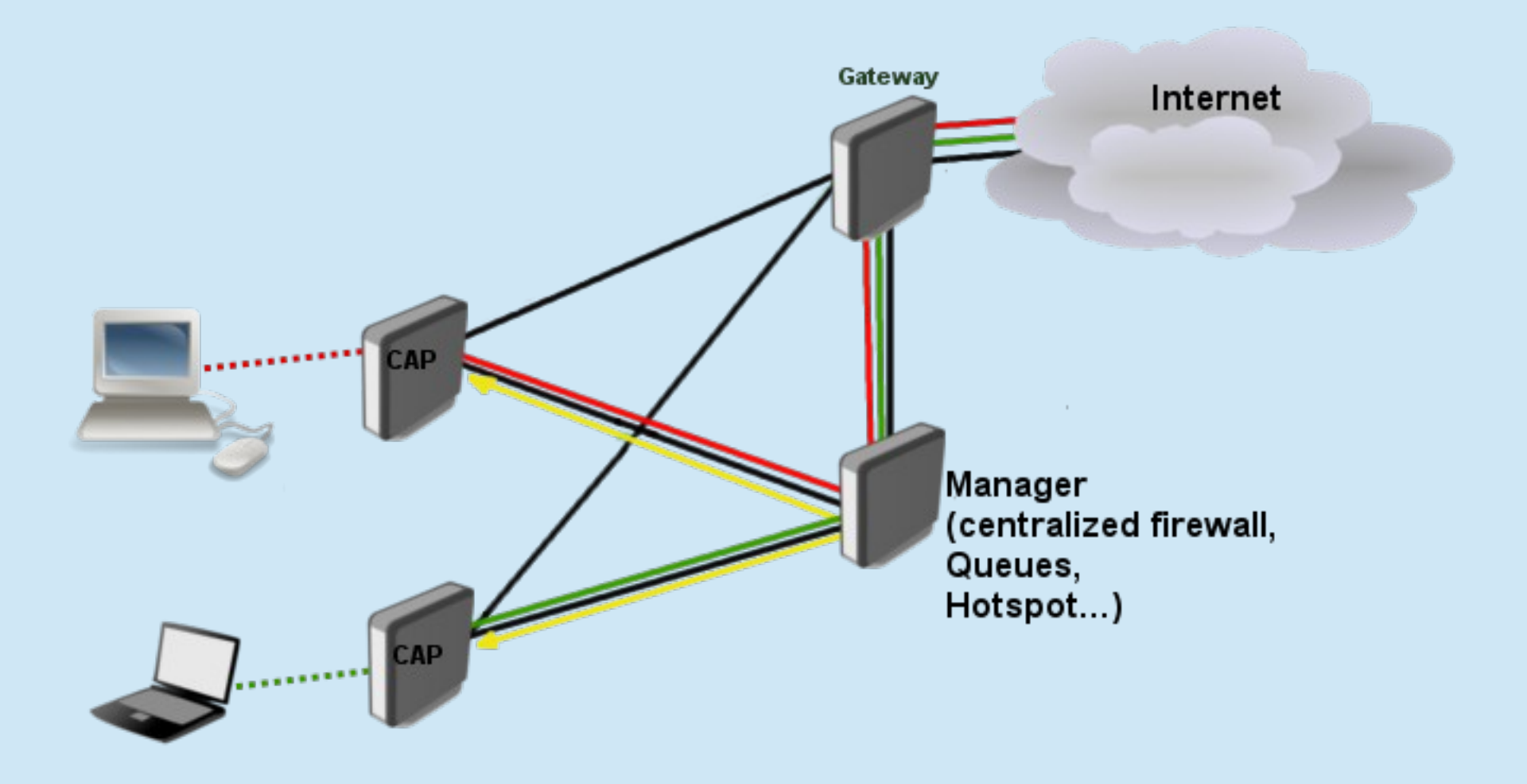

# Central Forwarding

- Pros:
	- Easy service management on single router
	- Hotspots, DHCP servers, firewall etc can be controlled by groups on single machine
- Cons:
	- Single point of failure (backup CAPsMAN can be set)
	- Hardware must be powerful with fast CPU
	- Link between Manager and Gateway must be stable and fast.

## CAP Configuration

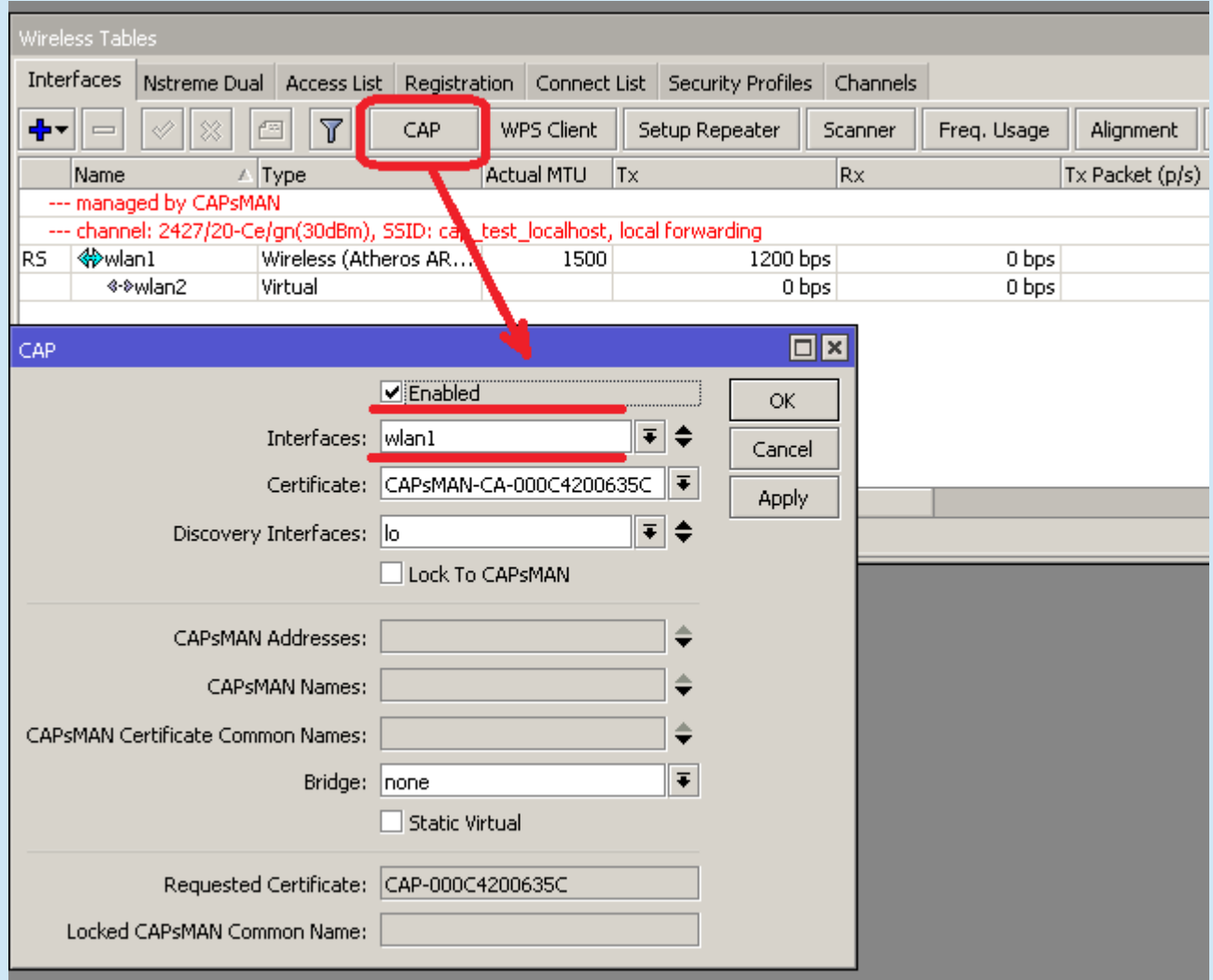

#### CAP Configuration

/interface wireless cap set enabled=yes interfaces=wlan1

#### Oter parameters depending on configuration

caps-man-addresses discovery-interfaces Bridge

Default CAP configuration loaded by holding reset button for 10 seconds

- CAP and CAPsMAN can be on the same router, set to 'loopback' or 127.0.0.1
- To provision configuration CAPsMAN needs:
	- To get connection from CAP and discover its interfaces
	- To have configuration parameters
	- To have provisioning criteria

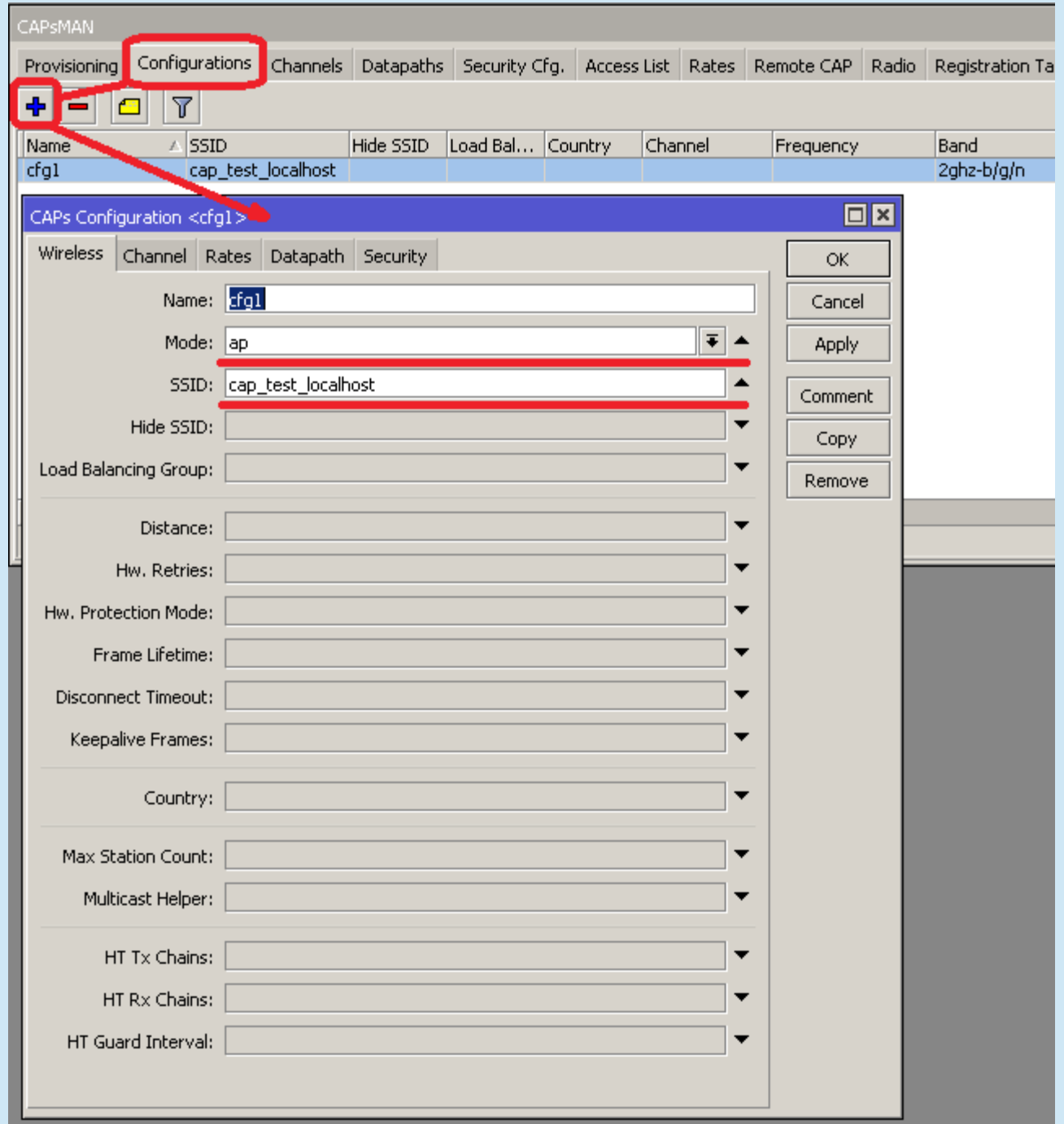

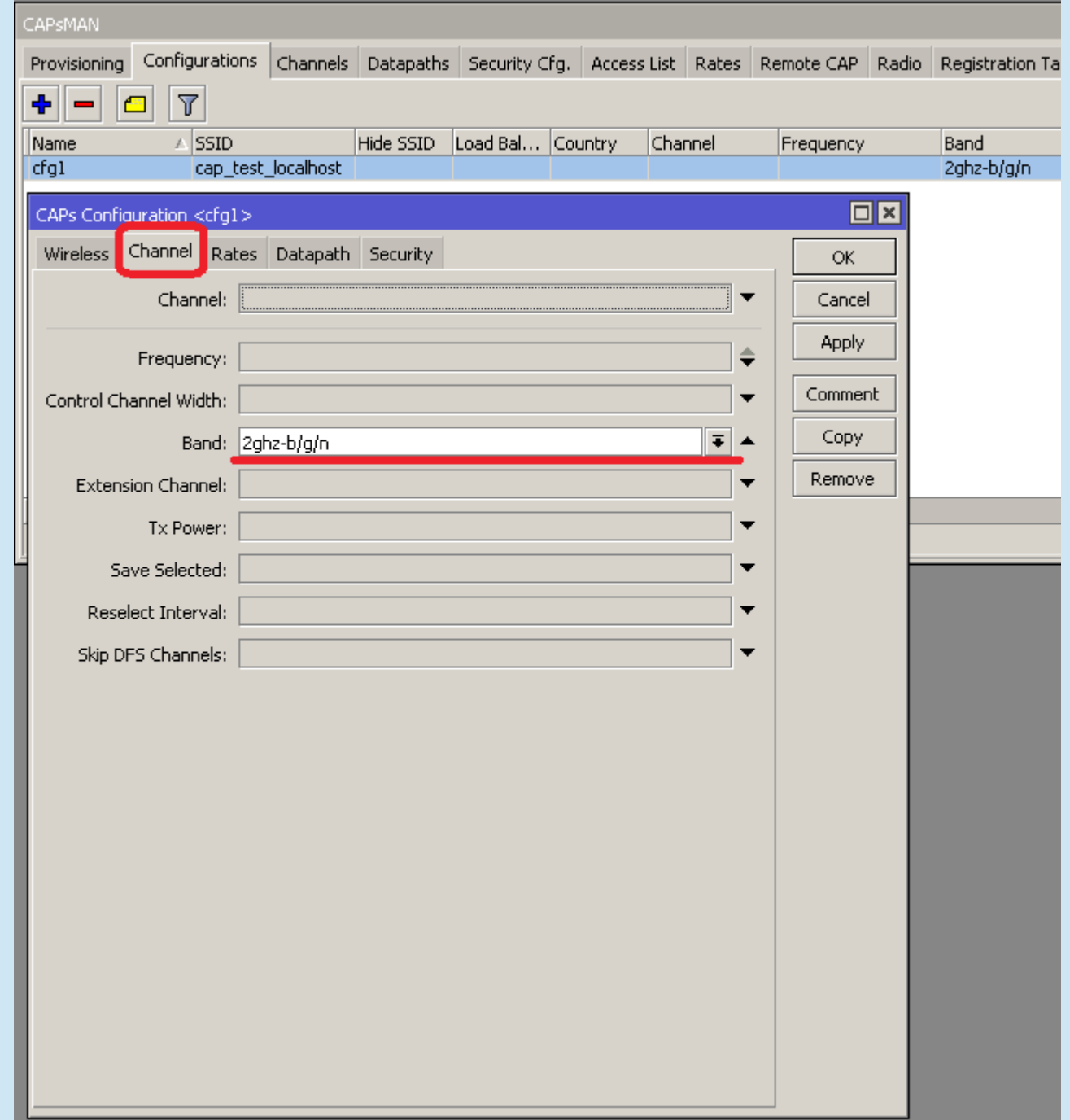

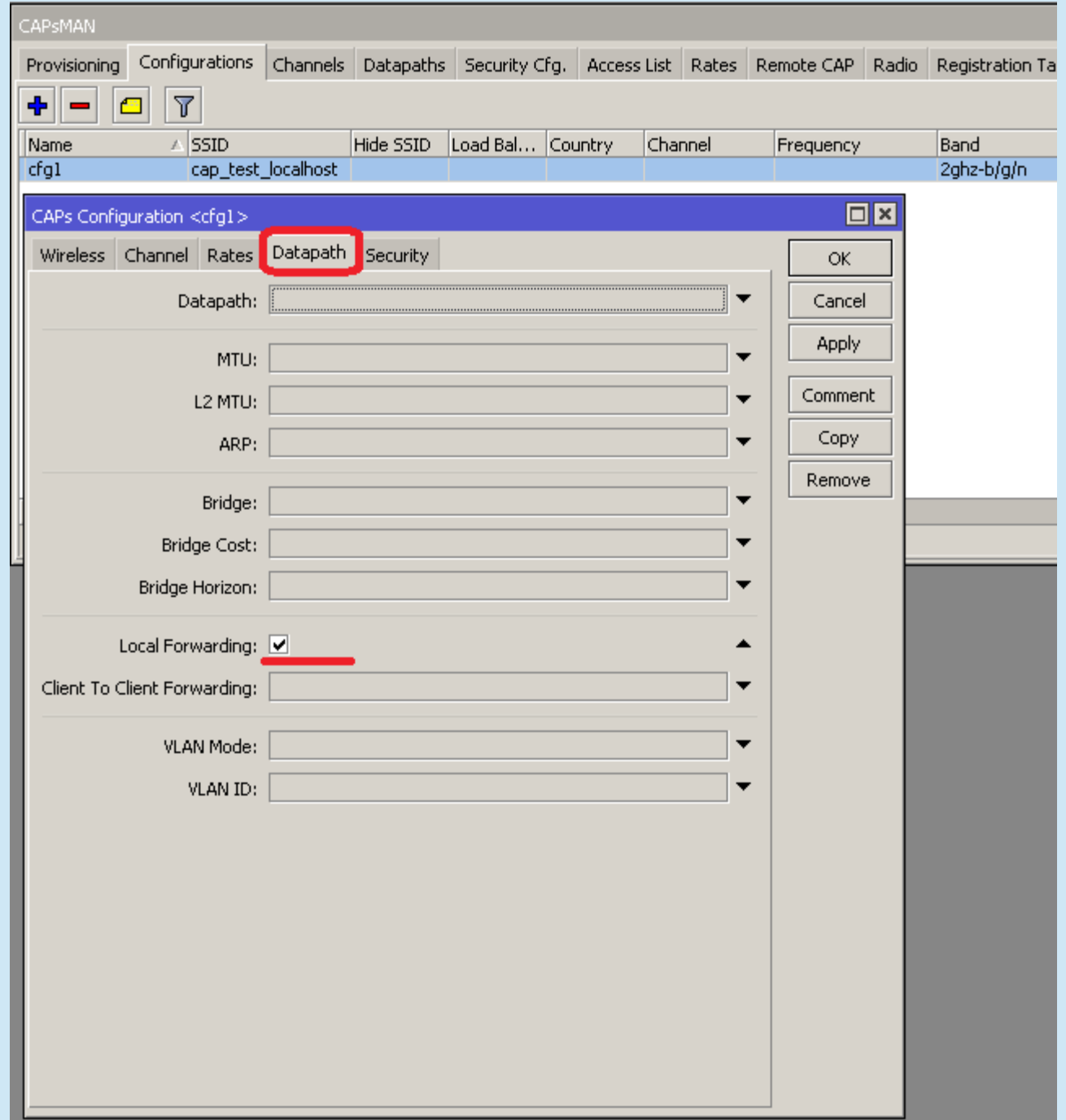

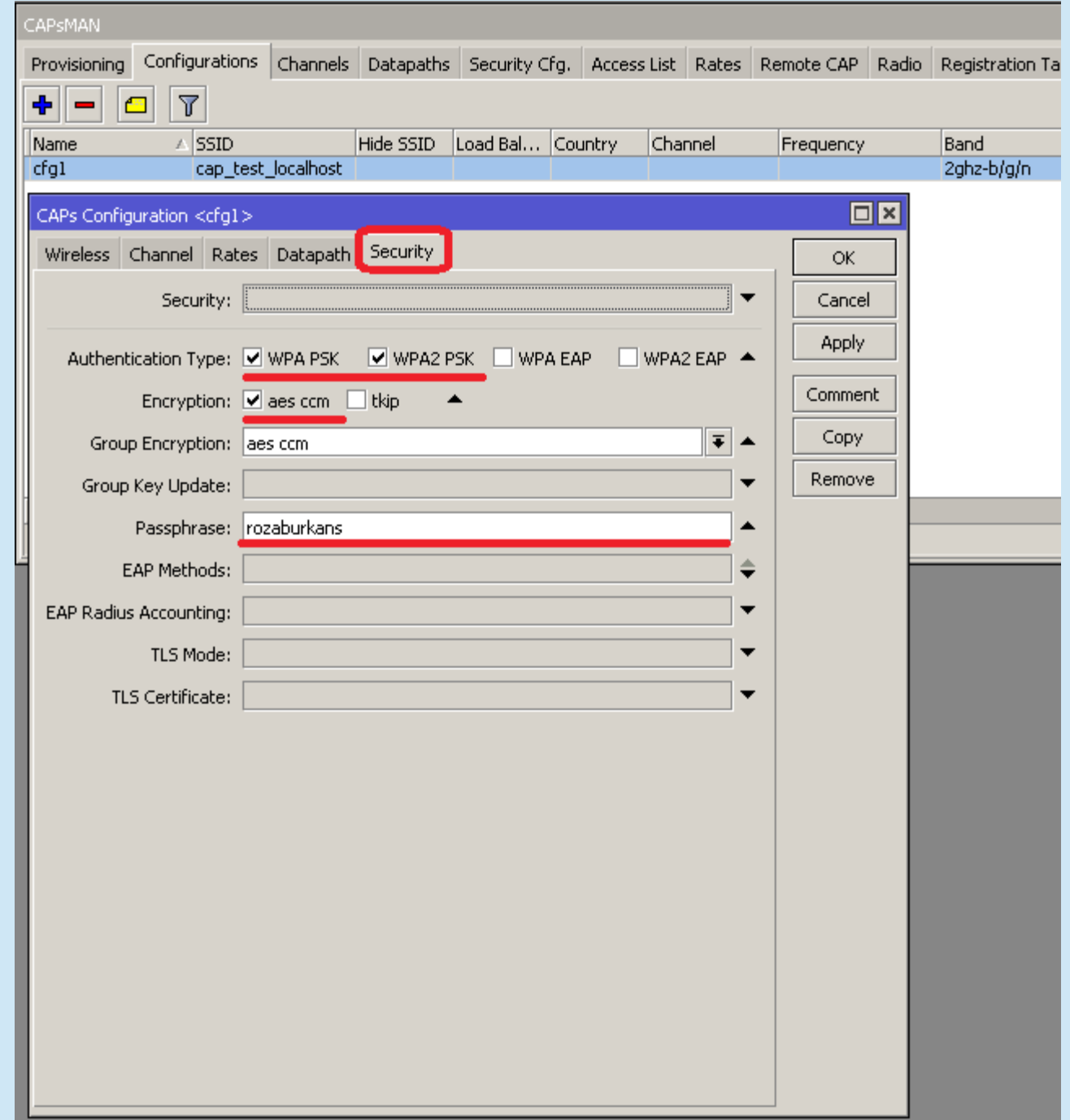

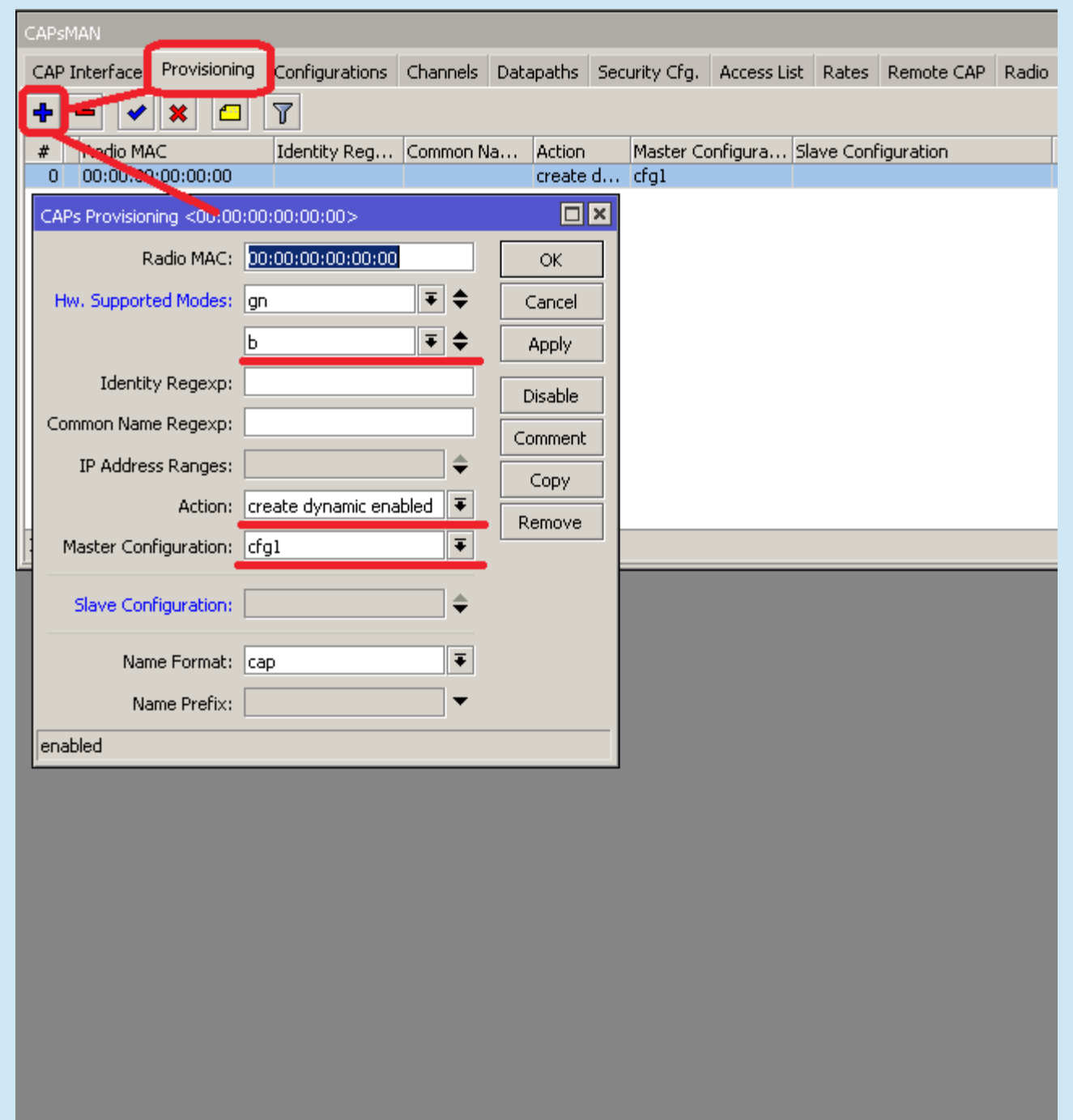

. .

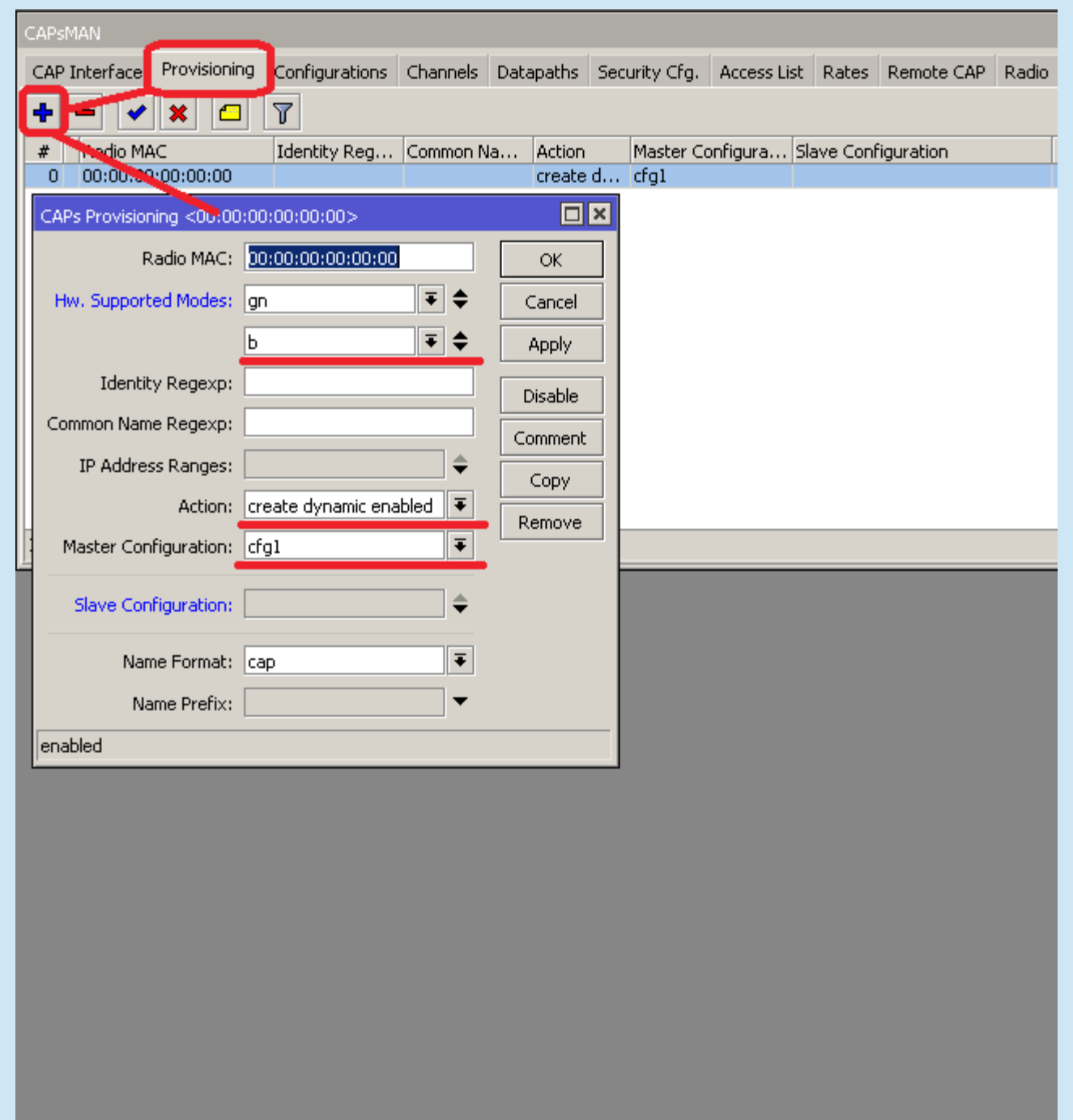

. .

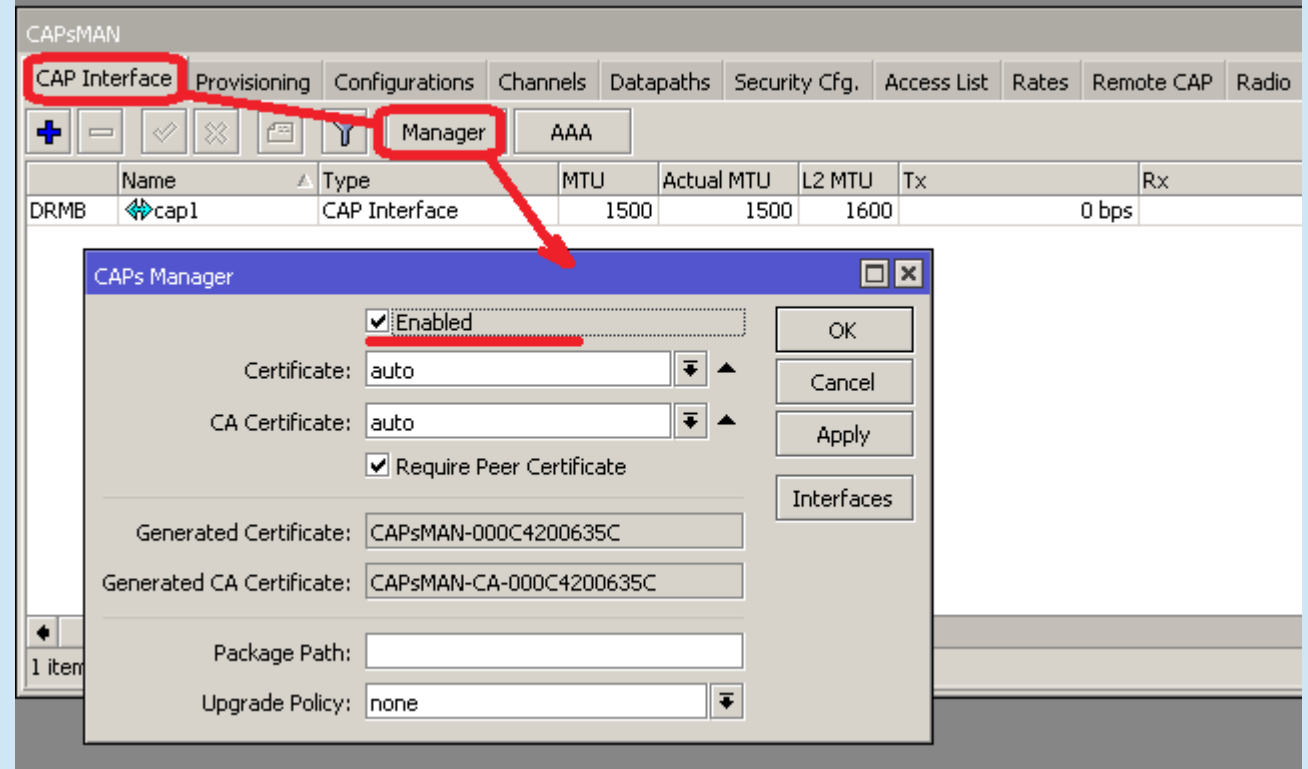

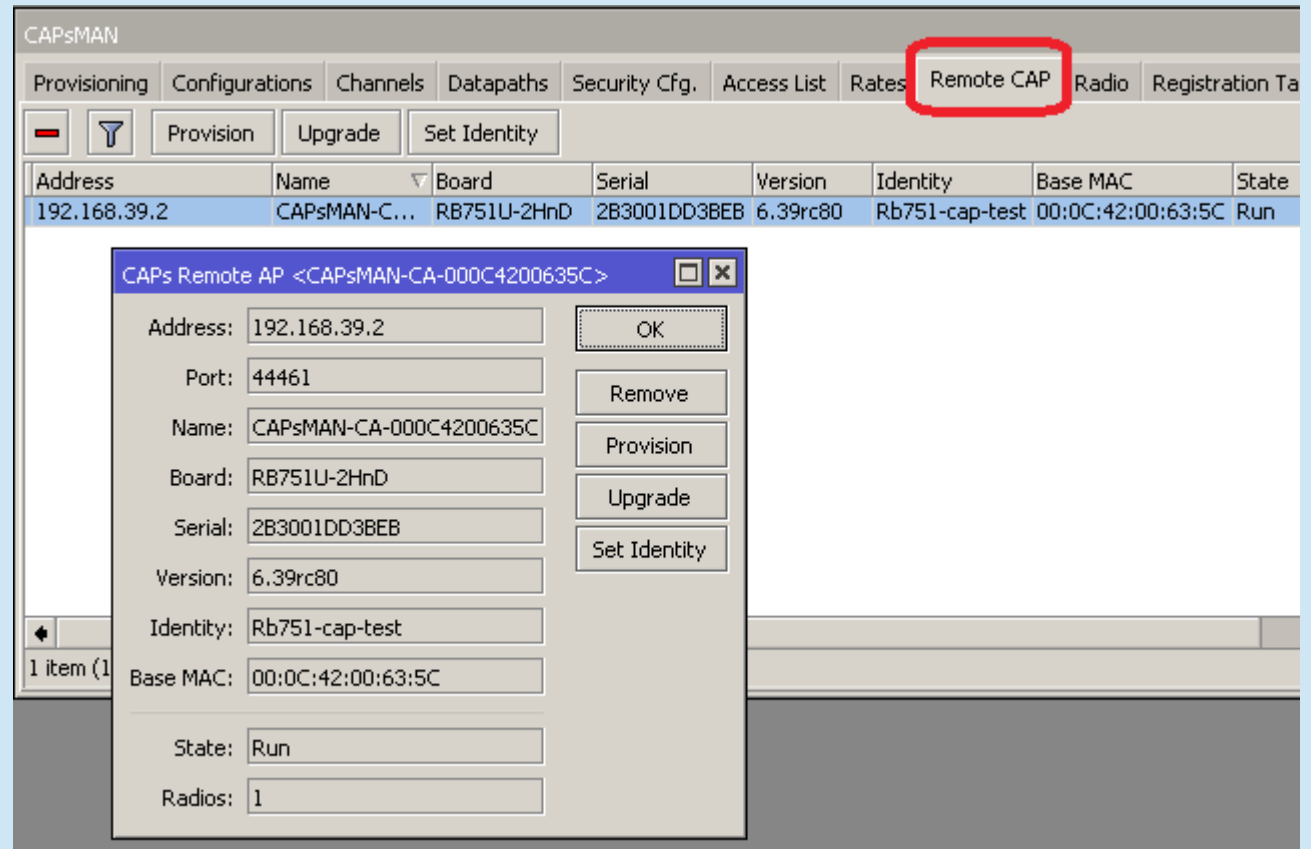

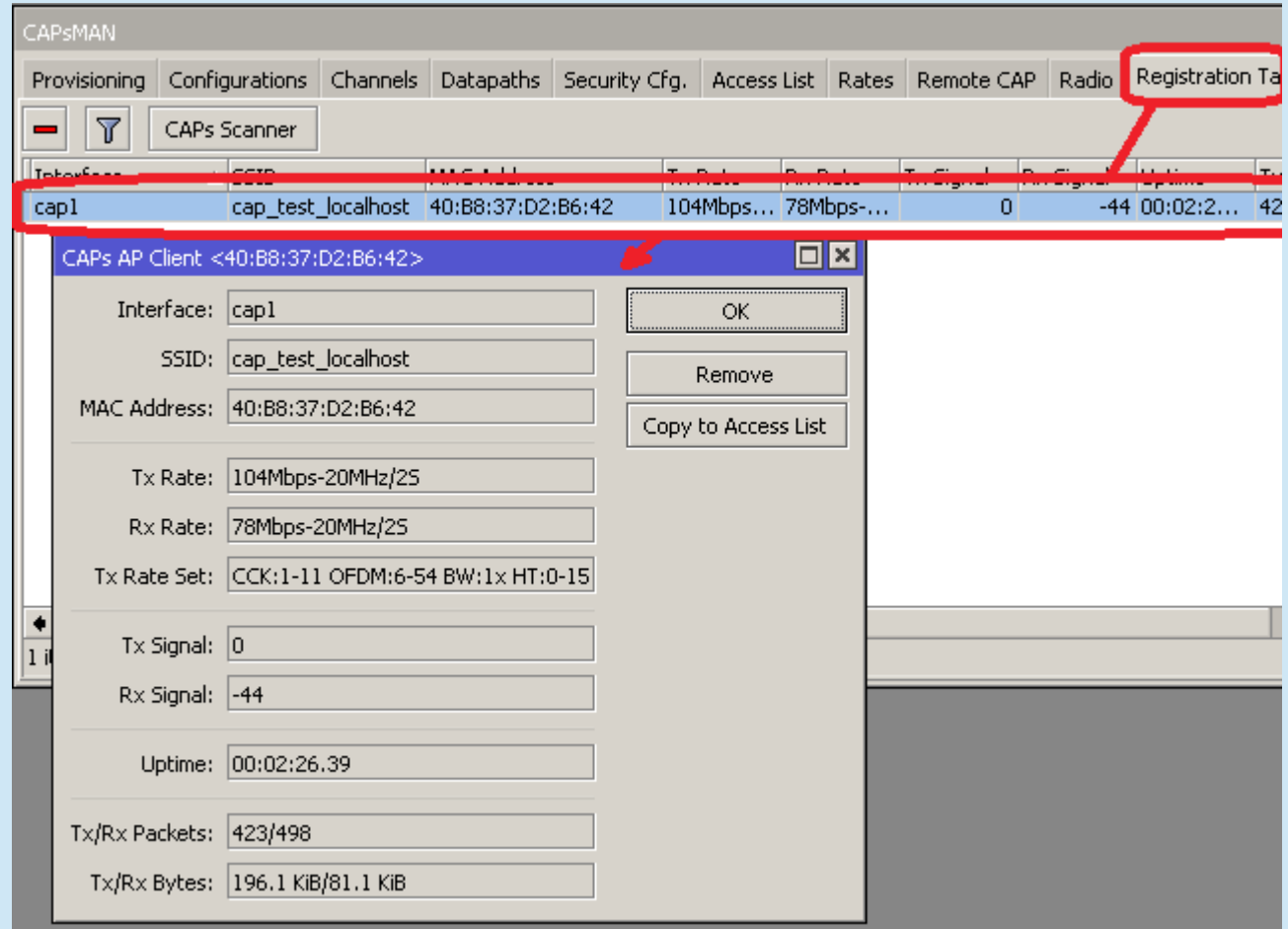

- Possibility to provision different configurations on the same device (2GHz and 5GHz)
	- Create two configurations
	- Create two provisioning criteria (bgn, an or ac)
- Common config parameters can be set in templates (channel, datapath, security)

# CAPsMAN Limitations

- 32 Radios per CAP
- 32 Virtual interfaces per master radio interface
- But unlimited CAPs (access points) supported by CAPsMAN
- CAPsMAN v1 not compatible with v2
- No Nstreme, NV2 support

**Thank you!**